# **KTÜ Fen Fakültesi Fizik Bölümü Nükleer Fizik Laboratuvarı Deney Föyü**

### **Hazırlayanlar**

Prof. Dr. Tuncay BAYRAM, Arş. Gör. Taylan BAŞKAN, Arş. Gör. Selin SOYSAL DURAK, Anes HAYDER

# **Deney 1 Işığın Kuantum Doğası**

# **AMAÇ**

- Işığın kuantum doğasını çok basit bir yaklaşımla incelemek.

- Nükleer Fizik eğitim setinin donanımının ve yazılımının kullanımı için aşinalık kazanmak.

### **FİZİK ANEKTODLARI**

**Foton**, elektromanyetik radyasyonun en küçük ayrık miktarı veya kuantumudur. Einstein'ın ışık kuantum teorisine göre, fotonların enerjisi, salınım frekanslarının Planck sabiti ile çarpımına eşittir. Einstein, ışığın bir foton akışı olduğunu, bu fotonların enerjisinin salınım frekanslarının yüksekliği olduğunu ve ışığın yoğunluğunun fotonların sayısına karşılık geldiğini kanıtladı. Bu kanıtla, bir foton akışının hem dalga hem de parçacık olarak nasıl hareket edebileceğini açıklamış oldu.

**Leptonlar**: Zayıf ve elektromanyetik olarak etkileşen fermiyonlardır. e-,  $\mu$ ,  $\tau$ ,  $\nu_e$ ,  $\nu_\mu$ ,  $\nu_\tau$  ve bunların karşıt parçacıkları ile beraber, leptonlardır.

**Kuarklar**: Hadronları oluşturmak için güçlü bir şekilde etkileşime giren fermiyonlardır. Bunlar, yukarı [up] (u), aşağı [down] (d), acaip [strange] (s), tılsım [charm] (c), alt [bottom] (b), üst [top] (t), ve bunlarla ilişkili karşıt kuarklardır.

**Alan kuantası**: Temel kuvvetlerden sorumlu bozonlardır. Foton (γ) elektromanyetik alanda, gluon güçlü alanda ve kütleli W<sup>±</sup> ve Z bozonları zayıf alanda rol oynar.

**Higgs bozonu**, Higgs alanıyla ilişkili temel, büyük ve skaler bir bozondur. Temel parçacıklara kütle vererek Standart Modelde temel bir rol oynar.

#### **Belirsizlik Prensibi**

Dalga-parçacık ikililiği ve belirsizlik, 1900'lerin başından beri kuantum fiziğinde temel kavramlar olmuştur. W. Heisenberg tarafından geliştirilen belirsizlik ilkesi, kuantum mekaniğinde anahtar bir ilkedir. Bu ilke, bir kuantum parçacığı hakkında belirli gözlenebilir bir çift niceliğin aynı anda tam olarak belirlemenin imkânsız olduğunu belirtir. Örneğin, bir parçacığın bulunduğu konum küçük bir belirsizlikle belirlemiş ise, parçacığın momentumu hakkında belirsizlik büyüktür. Belirsizlik ilkesi, enerji-zaman gibi diğer çift nicelikler için de mevcuttur. Belirsizlik ilkesi, dalga-parçacık ikililiğinin atom altı nesnelerin özellikleri üzerindeki etkilerinin bir ifadesidir.

#### **Yarı iletken**

Yarı iletken, iletken ve bir yalıtkan bölge arasında iletkenlik özelliklerine sahiptir. Enerji seviyeleri karmaşık bir şekilde karışmış olup sürekli bant olarak kabul edilmeye çok yakındır.

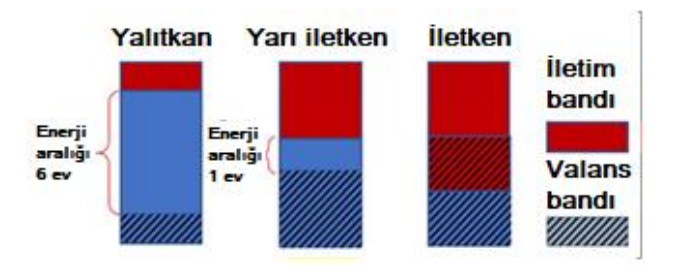

Yarı iletkenler genellikle 'katkılıdır', yani elektron ve deşik (hole) sayısı safsızlık ilavesinden dolayı farklıdır: elektron donörleri (n-katkılı) ve elektron alıcıları (p-katkılı). Yarı iletken detektörler, mükemmel uzaysal çözünürlüğe ve yüksek içsel enerji çözünürlüğüne sahiptir.

# **Yarı iletken diyot**

Bir yarı iletken diyot, iki elektrik terminaline bağlı bir p-n bağlantısı olan kristal bir yarı iletken malzeme parçasıdır. Silikon p-n bağlantısı 1940 yılında Russel Ohl tarafından bir silikon çubuk üzerinde ışığın fotovoltaik etkisini gözlemlediğinde keşfedildi. Bu bağlantı bir radyasyon detektörü olarak çalışabilir.

#### **Fotoelektirik etki**

Fotonlar, madde ile üç farklı süreç aracılığıyla etkileşime girebilir: Fotoelektrik etki, Compton etkisi ve elektron-pozitron çiftlerinin (e<sup>+</sup> e<sup>-</sup>) oluşturulması. Fotoelektrik etkileşimde, tüm foton enerjisi bağlı

atomik elektrona aktarılır. Bu 100 keV altındaki enerjilerde baskındır.

 $v + atom \rightarrow ion + e^-$ 

### **İyonlaştırma süreci**

Yüklü bir parçacık maddesel bir ortamdan geçerse, birkaç olay meydana gelebilir. Biri, saptanabilir serbest yüklerin üretilmesi yoluyla gözlemlenebilen iyonlaşma sürecidir. Bu olay, enerjinin artmasıyla artar.

Elektrik alanının yüksek yoğunluğu, iyonizasyona bağlı birincil çığ (çağlayan) ile birlikte, molekülleri iyonize edebilen çoklu çığlar ve fotonlar üretir. Çığ yayılarak tamamen boşalmaya neden olur. Toplanan yük birincil iyonizasyondan bağımsızdır, bu nedenle algılama (deteksiyon) radyasyon enerjisiyle orantılı değildir

## **KURAMSAL BİLGİ**

Dalga-parçacık ikililiği (dualite) kavramı, XVII. yüzyılda, Huygens tarafından öne sürülen ışığın dalga niteliğinden başlayarak, ışık kuantumunun varlığını, fotonları varsayan Einstein'ın ortaya koyduğu fotoelektrik etkisine kadar geliştirildi. Foton terimi Amerikalı kimyager Gilbert N. Lewis tarafından icat edildi. Ayrıntılı ölçümler, etkinin başlangıcının yalnızca ışığın frekansı ve yüzeyin yapısı tarafından belirlendiğini ve ışık yoğunluğundan bağımsız olduğunu gösterdi. Bu davranış, enerjileri yoğunlukla orantılı ve frekanstan bağımsız olan klasik elektromanyetik dalgalar bağlamında şaşırtıcıydı. Einstein, bir yüzeyden bir elektronu sökmek için minimum miktarda enerji gerektiğini varsaydı. Bu minimum enerjiden daha büyük enerjiye sahip fotonlar elektron salınımını başlatabilir. Einstein'ın foton modeline dayalı olarak fırlatılan elektronların kinetik enerjisinin ışık frekansına bağımlılığına ilişkin tahmini, 1916'da Amerikalı fizikçi Robert Millikan tarafından deneysel olarak doğrulandı.

1922'de Arthur Compton, elektronlardan Xışınlarının saçılmasını fotonlar ve elektronlar arasındaki bir dizi çarpışma olarak ele aldı. Compton etkisi olarak bilinen bu çalışma, elektromanyetik radyasyon parçacıklarının varlığına dair daha ikna edici kanıt olarak kabul edildi.

Görünür ışık fotonunun enerjisi çok küçüktür. Enerji mertebesi elektron volt (eV) düzeyindedir. Görünür ışığın spektrumu, yaklaşık 1.8 eV (kırmızı ışık) ile yaklaşık 3.1 eV (mor ışık) arasında enerji aralığına sahip fotonları içerir. Karanlığa adapte olmuş göz yakınlaşsa da insan görüşü tek tek fotonları algılayamaz. Normal gün ışığı koşullarında, insan gözüne giren ışığın ayrık doğası dahil olan çok sayıda foton tarafından tamamen örtülür. Görünür ışığın fotonları, örneğin klorofil molekülleri tarafından soğurulma yoluyla fotosentez, görünür fotonların yarı

iletken malzemeler tarafından soğurulması yoluyla ışık enerjisini elektrik enerjisine dönüştüren fotovoltaik sistemler vb. gibi bazı önemli süreçleri başlatmak için yeterince enerjilidir. Işığı algılamaya yönelik modern yöntemler, malzemelerin tek tek fotonlara verdiği tepkiye dayanmaktadır.

Bu deneysel aktivite, ultra hızlı bir LED tarafından birkaç nanosaniyede yayılan ve teknolojik olarak gelişmiş bir dedektör olan Silikon Foto Çoğaltıcı (SiPM) tarafından algılanan foton demetleri sayesinde ışığın kuantum doğasının keşfedilmesine olanak tanımaktadır.

SiPM bir yarı iletken foton detektörüdür. Geiger-Müller rejiminde çalışan, ortak bir çıkışa paralel olarak bağlanan yüksek yoğunluklu tek mikro hücrelerden (diyotlar) oluşur. Daha kolay bir şekilde, bir foton tek bir hücreye çarptığında, fotoelektrik etkisiyle tüm enerjisini bir çift elektron deliği oluşturan bir hücre elektronuna bırakır. Üretilen yük taşıyıcı, darbe iyonizasyonu ile her hücrede yüksek kazançlı bir çığ çarpmasını tetikler. Söndürme direnci sayesinde akım sınırlandırılır ve gelen yeni bir fotonu tespit edebilmek için çığ durdurulur.

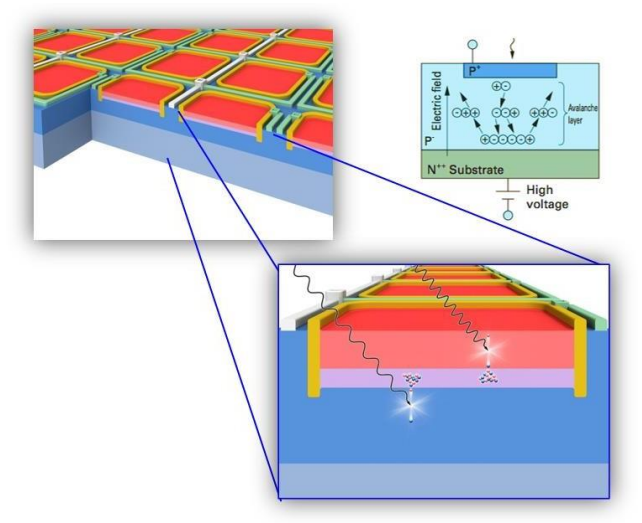

Silikon Foto Çoğaltıcı Yapısı

SiPM bir analog foton detektörü olarak çalışır, ancak bir foton emildiğinde ateşlenen (fotonla etkileşen) ikili hücreler topluluğu olarak görülebilir. Bu hücrelerden gelen "sayım", gelen ışığın yoğunluğu, yani fotonların sayısı hakkında bilgi sağlar. Ai, tek bir hücre tarafından üretilen sinyalse (tespit edilen bir fotona karşılık gelir), SiPM'den gelen toplam sinyal, tüm ateşlenen hücrelerinden gelen sinyallerin toplamıdır  $(A = \Sigma A_i).$ 

Bir ışık darbesine verilen tipik SiPM yanıtı, her biri çarpan fotonların sayısıyla orantılı olarak farklı sayıda ateşlenmiş hücreye karşılık gelen birden fazla iz ile karakterize edilir. Gürültü seviyesine kıyasla yüksek kazanç nedeniyle, izler iyi bir şekilde ayrılır ve ışık alanının foton sayısıyla çözümlenmiş bir tespiti sağlanır.

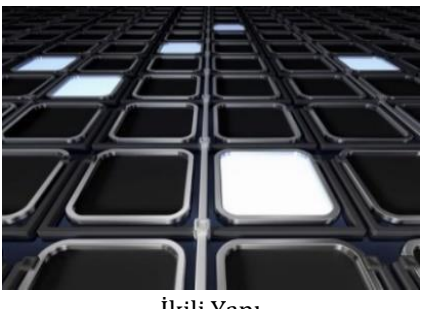

İkili Yapı

Tipik spektrum sinyali histograma çevrilerek aşağıdaki şekilde gösterilmiştir. Sıfır civarındaki ilk tepe, hiçbir fotona karşılık gelmezken, ikinci tepe 1 algılanan fotona karşılık gelir ve bu böyle devam eder. Her giriş, önceden tanımlanmış bir zaman aralığı sırasında elektrik akımı artışının bütünleştirilmesiyle ölçülen sayısallaştırılmış serbest yüke karşılık gelir.

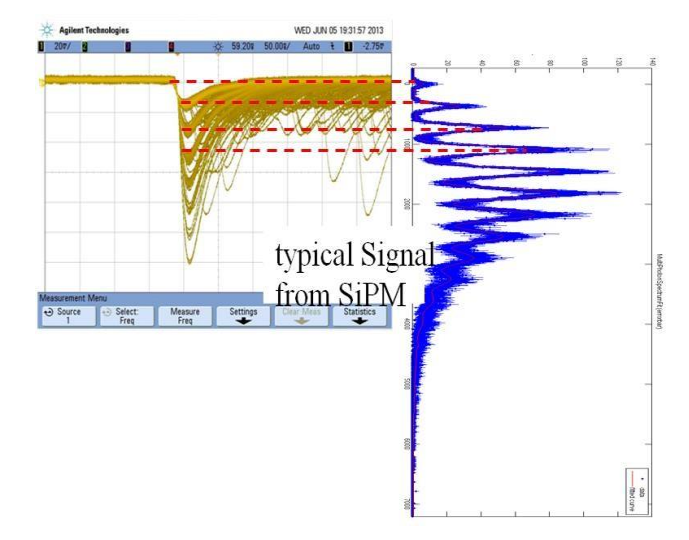

Bir ışık darbesi ile aydınlatılan bir SiPM'nin tepkisi ile bütünleştirilmiş yük spektrumu arasındaki korelasyon yukarıda verilen şekilde gösterilmektedir. Gelen foton sayısı piksel sayısından azsa, detektörün ışık yoğunluğuna tepkisi doğrusaldır.

# **DENEY İÇİN GEREKLİ MODÜLLER VE EKİPMANLAR**

Güç kaynağı ve Yükseltici Ünite [SP5600].

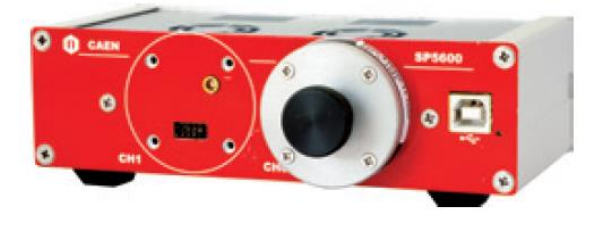

Sayısallaştırıcı (dijitizer) [DT5720A]

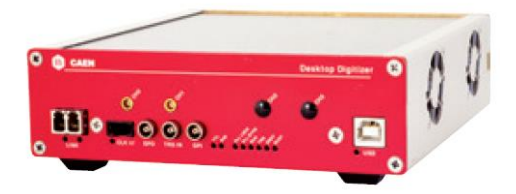

LED sürücü (driver) [SP5601]

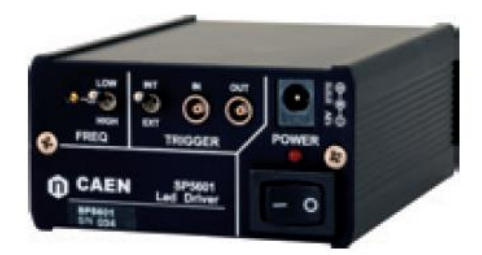

 Sensör tutucu ve gömülü Hamamatsu S1336 [SP5650C]

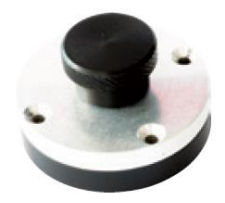

- Fiber optik kablo (**Bükmeyiniz, germeyiniz**).
- Çeşitli kablolar: LEMO-LEMO, MCX-MCX, 2 x USB
- Güç Kablosu Adaptörü (1 Giriş / 3 Çıkış)
- AC/DC Adatörü (+12 V Çıkış)

# **DÜZENEĞİN KURULMASI**

Aşağıda verilen iki resimde görüldüğü gibi güç kaynağı ve sayısallaştırıcının güç bağlantılarının yapılması gerekir.

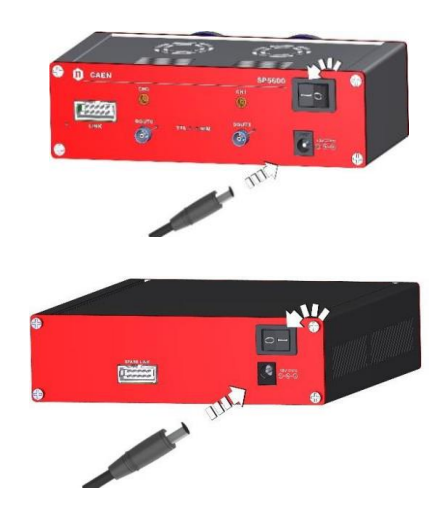

Aşağıdaki iki şekilde gösterildiği gibi SP5600 (PSAU) ve DT5720A (DGTZ) PC'ye USB kabloları ile bağlanmalıdır.

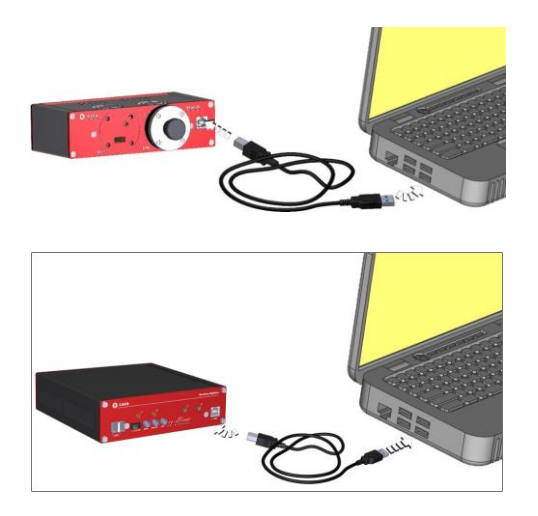

Ünitelerin bağlantıları, yazılımın ana GUI'sinin üst kısmındaki ilgili göstergeler yardımıyla doğrulanabilir. Doğru bağlanması durumunda HERA yazılımı penceresinde sol üst köşede bulunan iki kırmızı buton yeşil görünecektir.

*Başlangıçta herhangi bir ayar yapmak gerekli değildir. Varsayılan olarak, parametreler zaten kanal sıfır için ayarlıdır. Kullanılan kanal sıfır değilse, kullanıcının kontrol klavyesindeki "Settings…" düğmesi aracılığıyla ch0'ı devre dışı bırakması ve ch1'i etkinleştirmesi gerekir.*

*Varsayılan ayarları ayarlamak için kullanıcı, pencerenin üst kısmındaki açılır menüdeki "Hardware" seçimi aracılığıyla PSAU ve DGTZ Panellerini kullanabilir.*

## **DENEYİN YAPILIŞI**

Deney iki aşamadan oluşmaktadır. İlk adım, LED sürücüsünden insan gözüyle gelen ışık gözleminden oluşur. İnsan gözü ışığı algılayabilir, ancak fotonları saymak ve tek bir parçacığı ayırt etmek imkansızdır. İkinci deney adımı, özel bir sensör olan SiPM kullanılarak tek foton tespiti ve sayımından oluşmaktadır.

# **1. Aşama**

LED kaynağı tarafından yayılan ışığı doğrudan gözlemlemek için aşağıda sıralanan adımların takip edilmesi gereklidir.

• SP5601 LED Sürücüsünün gücünü açın.

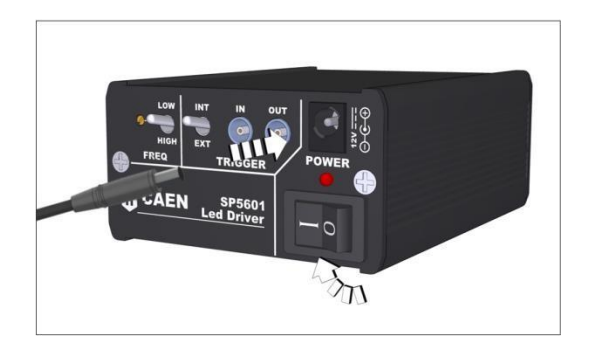

• Yüksek frekansı ayarlayın ve arka panelde dahili tetikleyiciyi seçin.

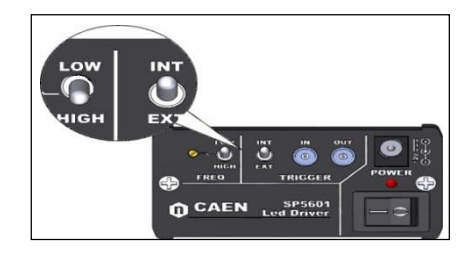

• LED sürücünün ön panelindeki kapağı çıkarın ve düğme aracılığıyla genlik değerini 8'den 10'a kadar olan değerlere yükseltin.

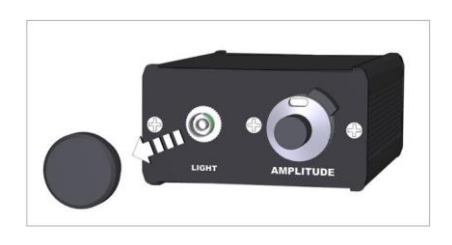

LED ışık demetleri yayar. Her demet için foton sayısı ile birlikte demet frekansının (yüksek frekans) artması, kullanıcının cihaz tarafından üretilen mor bir ışığı gözlemleyebilmesini sağlar. LED ön panelindeki düğme, dinamik aralığın, yani ışık yoğunluğunun değiştirilmesine izin verir ve yayılan fotonların sayısı düğmenin dönüşüne göre değişecektir. LED sürücü tarafından yayılan ışığı gözlemlemeye devam ederek, frekansın azaldığını veya fotonların azaldığını ve dolayısıyla sürücünün ışık üretmediğini söylemek mümkündür. Ancak, bu doğru değildir. Bu sadece, insan gözünün birkaç fotondan, yani birkaç ışık kuantumundan oluşan bu ışığı algılamak için en uygun araç olmadığı anlamına gelir. Şimdi ışığın kuantum doğasını deneyimlemek için deneyin ikinci aşamasına geçilebilir.

## **2. Aşama**

Deneyin ikinci adımını gerçekleştirmek için aşağıda gösterilen bağlantıların yapılması gerekmektedir.

• SP5600 (PSAU) ve DT5720A (DGTZ) PC'ye USB kabloları ile bağlanmalıdır.

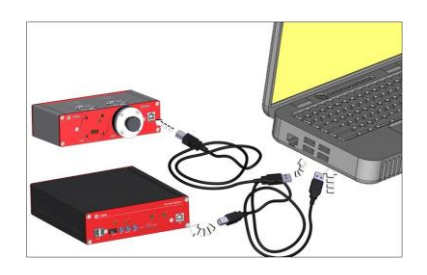

 12V güç kaynağı, güç kablosu adaptörü (1 Giriş / 3 Çıkış) sayesinde PSAU, DGTZ ve SP5601'e (LED) güç sağlanmalıdır.

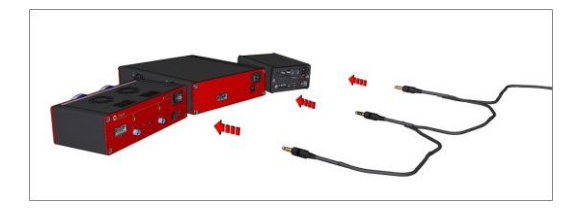

 Sensör (SP5650C içerisinde bulunan) bir PSAU giriş kanalına takılmalıdır (örneğin, yazılım ön ayarlarında varsayılan kanal 0'dır).

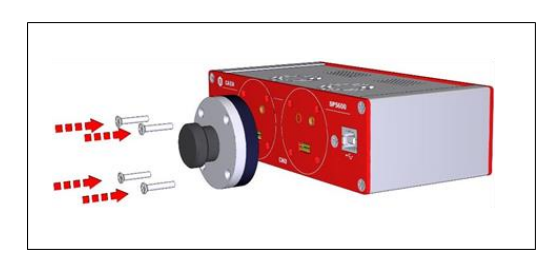

• Ön paneldeki LED çıkış ışığının siyah kapağını ve SP5650C sensör tutucusunun siyah kapağını çıkarın.

• Işık kaynağı ile fotodetektör arasındaki bağlantıyı sağlamak için fiberlerde bulunan kapaklar çıkarılmalıdır.

• LED çıkış ışığı (ön panel), FC konektörlü optik fiber aracılığıyla SiPM'ye yönlendirilmelidir.

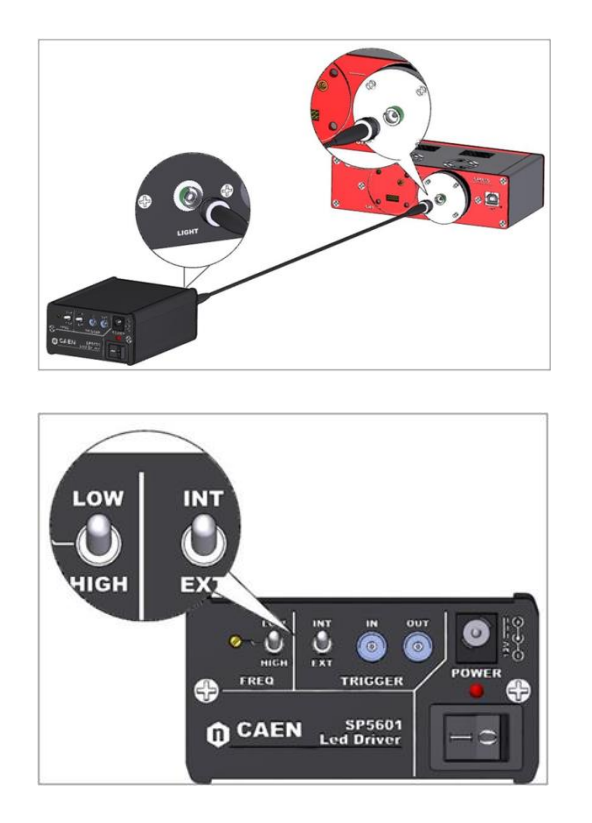

• LED Sürücünün ön panelinde bulunan düğme ile genlik değerini 2 veya 3'e kadar azaltın.

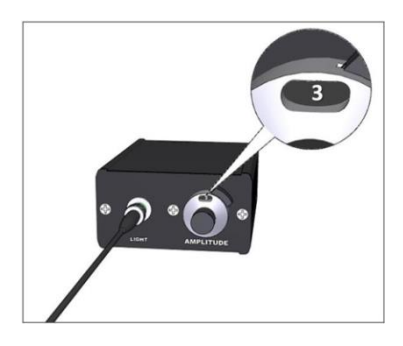

• PSAU'dan gelen analog çıkış sinyali (arka paneldeki "CH0"), DGTZ'nin giriş kanalına bağlanmalıdır.

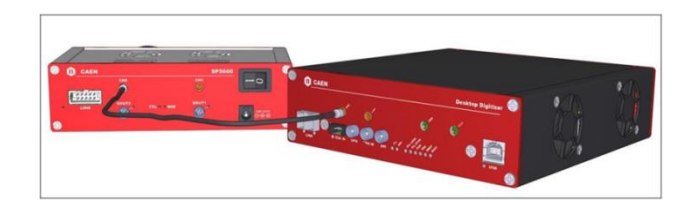

• LED'in Trigger Out sinyali, tetikleme sağlamak için DGTZ'nin TRG IN fişine bağlanmalıdır. LED'in arka panelinde, tetiğin dahili mod anlamına gelen "INT" konumuna geçtiğinin doğrulanması ve LEMO kablosunu triger "OUT" deliğine bağlandığı kontrol edilmelidir.

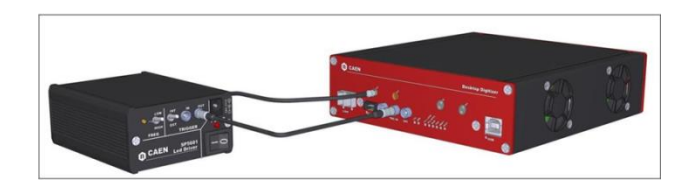

Sistem bağlantılarının aşağıda verilen deney diyagramında gösterildiği gibi olduğu kontrol edilmelidir.

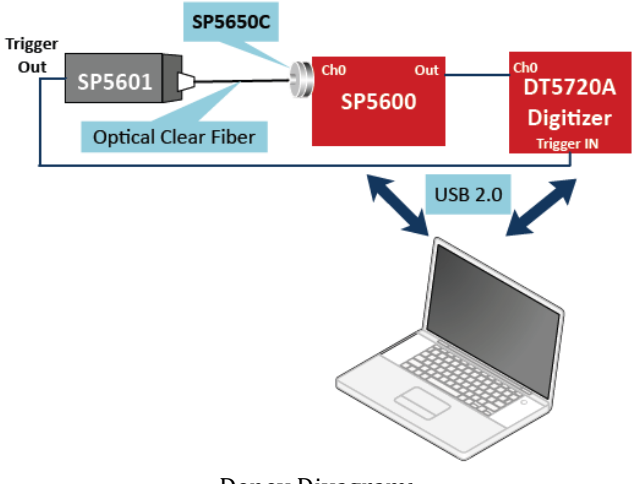

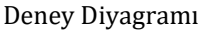

*!!!ÖNEMLİ NOT!!!: Fiber kablo SP5600'a takılı değilken veya sensör tutucu (SP5650C) ağzı siyah tıpa ile takılı değilken güç kaynağı (SP5600) asla çalıştırılmamalıdır. Güç kaynağı çalıştırılmadan mutlaka görevli öğretim elemanlarına diyagramınızı kontrol yaptırınız. Aksi taktirde telafisi olmayan zararlar söz konusu olabilir!*

 "Selection by Experiment" bölümündeki "Photons" konusu seçiminden sonra, kullanıcı, seçilen deneyi çalıştırmak için boyalı kutucuğa basarak seçim yapabilir (Quantum Nature of Light).

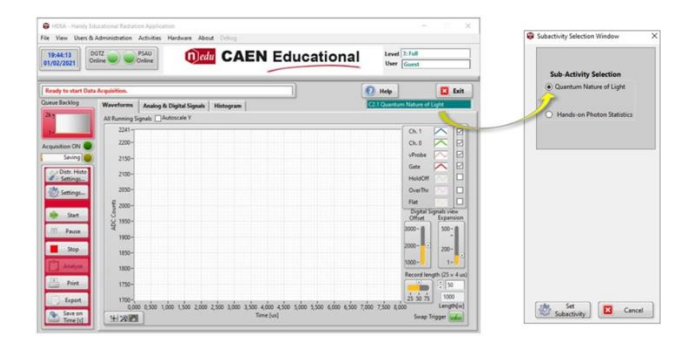

 Boyalı kutuya alternatif olarak, kullanıcı kontrol klavyesindeki "Settings..." düğmesine basabilir ve "Set New Sub-activity" düğmesine tıklayarak " Quantum Nature of Light" deneyini seçebilir.

 GUI'nin sol tarafındaki klavye, kullanıcının veri edinme sekmelerini kontrol etmesine, yönetmesine ve sistem durumunu izlemesine olanak tanır.

 Aşağıda gösterilen "Queue Backlog" hem "Waveforms" sekmesi hem de "Histogram" sekmesi için görüntülenmeyi veya dosyaya kaydedilmeyi bekleyen veri sayısını belirtir. Eğer bu değer sıfırdan fazla ise fazladan zaman alan bir işlemin gerçekleştiğini gösterir.

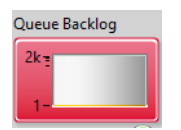

 İki ışık göstergesi, Veri Toplama ve Depolama ile ilgili sistem durumunu gösterir.

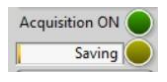

 "Histo Settings..." düğmesi, "Histogram" sekmesi için farklı tipteki histogramların seçimini sağlar. "Settings…" düğmesi hem PSAU hem de DGTZ için kanalları etkinleştirme/devre dışı bırakma seçenekleri ve çalışma ön ayarını sabit bir zamana veya olay sayısına göre ayarlamak için seçenekler sunan ek bir pencereye götürür.

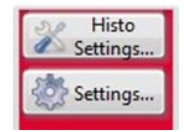

 Alımı (sayım) başlatmak ve sonuçları ilgili sekmelerde görselleştirmek için "Start" butonu kullanılmalıdır. Alımı durdurmak ve/veya başka bir görselleştirme sekmesine geçmek için kullanıcı "Stop" düğmesine basabilir. Dalga formunun tekli modu "Stop" düğmesi ile etkinleştirilebilir, ardından "Start" düğmesi adını "Single shot" olarak değiştirir. Bu durumda, çizim tek bir tetiklemeyi gösterecek şekilde güncellenecek ve dondurulacaktır. Sürekli veri akışı "Pause" düğmesine basılarak yeniden etkinleştirilebilir.

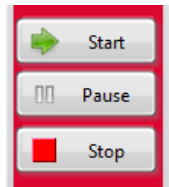

 Klavyenin son üç düğmesi veri depolama ile ilgilidir. "Print" düğmesi, sekmede görselleştirilen sonucu seçilebilir yazıcıya gönderir. "Export" düğmesi, verileri iki biçimde dışa aktarmak için ek bir pencere açar. "Clipboard" kutusu seçilirse, Pano'ya bir bitmap görüntüsü aktarılır. "Excel" kutusu seçilirse, yalnızca sayısal veriler dışa aktarılır. "Save on Time" (veya Save on #Events") butonu, "Settings…" butonu ile daha önce tanımlanan ayara göre verileri kaydeder.

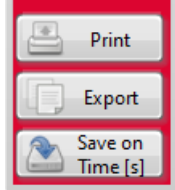

 Sekmelerin ekranı, kullanıcının bir grafikle etkileşime girmesine izin veren bir Grafik Paleti ile donatılmıştır. Bu palet, soldan sağa sırayla her zaman aşağıdaki düğmelerle görünür: Solda görülen imleç hareketi aracı, imleci ekranda hareket ettirir. İmleç mevcut değilse, çalışmaz. Ortadaki zoom, ekranı yakınlaştırıp uzaklaştırarak hareket eder. En sağdaki Panning Tool grafiği alır ve ekranda hareket ettirir. Not: Grafik Paletinin kontrollerinden biri çalışmazsa bu, belirtilen grafik için o etkileşim tipine izin verilmediğini gösterir. Grafik paleti, hepsi kullanılmasa bile her zaman üç kontrolden oluşur.

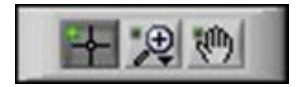

## **1. Dalga Formları Sekmesi**

"Waveforms" sekmesinde ışık darbelerinin sinyalini görselleştirmek için kontrol klavyesindeki "Start" düğmesine basılır. Yeşil sinyal sensörün analog çıkışıdır ve Y ölçeğindeki genliği ışık yoğunluğu ile orantılıdır. Kırmızı sinyal Gate sinyalini, yani sinyalin bütünleşik penceresini temsil eder.

Sinyal görselleştirmesi, çizim penceresinin sağ tarafında bulunan legend üzerinde ilgili kutu seçilerek etkinleştirilebilir/devre dışı bırakılabilir. Ayrıca kullanıcı, LED ön panelindeki düğme dönüşüne, yani ışık şiddeti değişikliğine göre sinyal genliğinin nasıl değişeceğini doğrulayabilir.

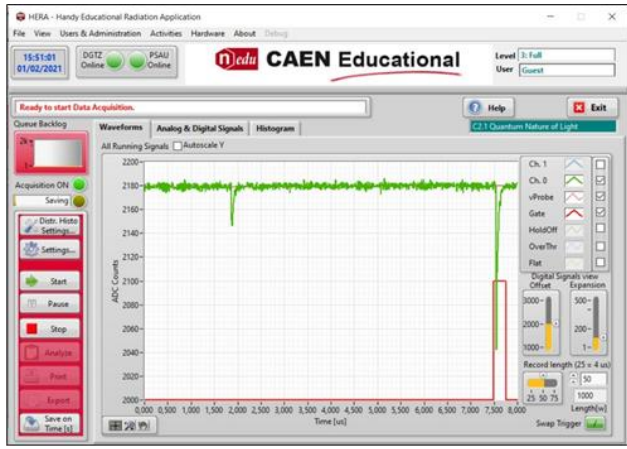

Bu aşamada LED ön panelindeki düğme dönüşünü 0.5, 1.0, 1.5, 2.0, 2.5, 3.0, 3.5 ve 4.0'a ayarlayarak (fotonların şiddetini artırarak) Waveform penceresinden her bir değer için analog sinyal genliğini belirleyerek aşağıdaki tabloyu oluşturunuz. Her bir genlik ölçümünde sayımı "pause" butonu ile durdurarak "Single Shot" yaparak gerçekleştiriniz. Aşağıdaki tabloda doldurduğunuz genlik değerlerinin ortalamasını alarak en sağdaki sütunu doldurunuz.

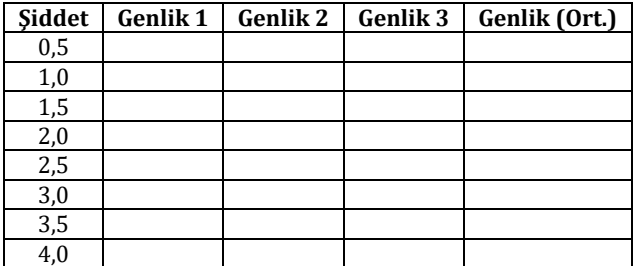

Doldurduğunuz bu tablo verilerini kullanarak ışık şiddeti-sinyal genliği grafiği çiziniz.

### **2. Analog & Dijital Sinyaller sekmesi**

İkinci sekme olan "Analog ve Dijital Sinyaller", analog ve dijital sinyal türlerinin arasındaki farkları anlamaya olanak sağlar. Analog sinyallerin aksine, dijital sinyaller yalnızca iki ayrık değer alabilir: 0 ve 1.

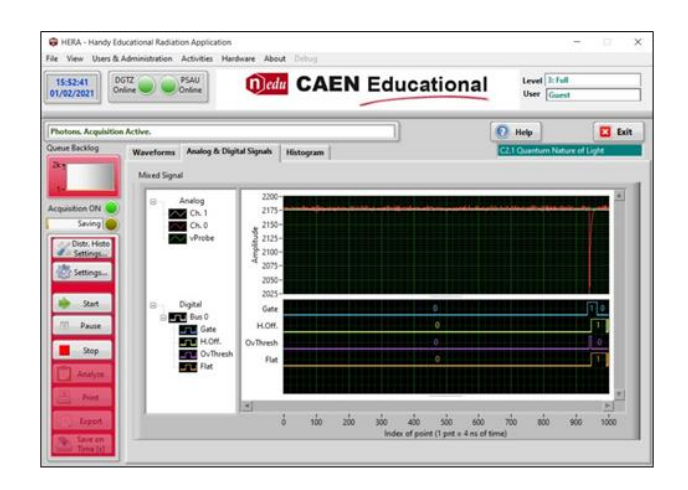

Analog sinyaller, kanal izleri (Ch.1 ve Ch.0) ve esas olarak temel sinyalle ilişkilendirilen sinyaldir. Dijital sinyaller Gate (mavi), Over Threshold (Mor), HoldOff süresi (açık yeşil) ve Flat sinyalleridir (sarı):

-Gate, tümleşik sinyalin genişliğini temsil eder.

-HoldOff, diğer tümleşik sinyal kapılarının oluşturulması için kullanılır.

-Over Threshold, sinyal ayarlanan eşiği aştığında üretilir.

-Flat, temel baseline hesaplaması için pencere genişliğini gösterir.

Bu aşamada analog ve dijital sinyalleri ilgili sekme üzerinden inceleyerek ne anlama geldiğini değerlendiriniz. Bu sinyallerden bir görüntü alarak deney raporunuza ekleyiniz.

#### **3. Histogram sekmesi**

"Histogram" sekmesi, sinyalin yük entegrasyonunun görselleştirilmesine ve fotonların çarptığı hücre sayısının gözlemlenmesine olanak sağlar. LED sürücü düğmesini hareket ettirerek, sadece tepe sayısını sayarak ışık yoğunluğunun artmasını veya azalmasını yorumlamak mümkündür.

Bu aşamada LED ön panelindeki düğme dönüşünü 1, 2, 3 ve 4'e ayarlayarak (fotonların şiddetini artırarak) Histogram penceresinden her bir değer için kaç pik (tepe) gözlemlediğinizi belirleyerek aşağıdaki tabloyu oluşturunuz.

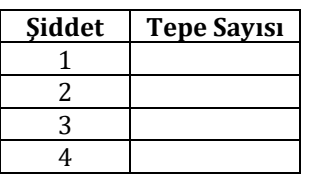

LED ön panelindeki düğme 1'i gösterirken 100 saniyelik histogram verilerini Excel dosyası olarak alın. Aynı işlemi düğme 2'yi gösterirken de yapın. Elde ettiğiniz her iki histogram verilerini Excel'de tek bir grafikte (üst üste bindirerek) gösteriniz. İsterseniz Excel yerine başka bir grafik programı da kullanabilirsiniz. Deney raporunuza bu grafiği ve yorumunu ekleyebilirsiniz.

# **Tartışma Soruları**

- 1. Deneyin 1. aşamasında LED sürücü düğmesinin sıfır olmadığı (ışık pulsu üretildiği) halde neden foton göremediniz?
- 2. Analog ve Dijital sinyallerin şeklini tartışıp örnek birer sinyal şekli çiziniz.
- 3. Yaptığınız deneyde dijital Gate sinyalinin ne anlama geldiğini tartışınız.
- 4. Analog sinyal genliği ile LED sürücüden çıkan foton sayısı arasında nasıl bir ilişki gözlemlediniz? Tartışınız.
- 5. Histogram penceresinde pik (tepe) sayısı ve ışık şiddeti arasında nasıl bir ilişki gözlemlediniz?
- 6. Foton sayımı yaptığınız bu deneyde ışığın ikili doğasından (dalga-parçacık) hangisini kullandınız? Nedeniyle birlikte açıklayınız.

\*\*\*\*\*\*\*\*\*\*\*\*\*\*\*\*\*\*\*\*\*\*\*\*\*\*\*\*\*\*\*\*\*\*\*\*\*\*\*\*\*\*\*\*\*\*\*\*\*\*\*